## Tasks - Customer

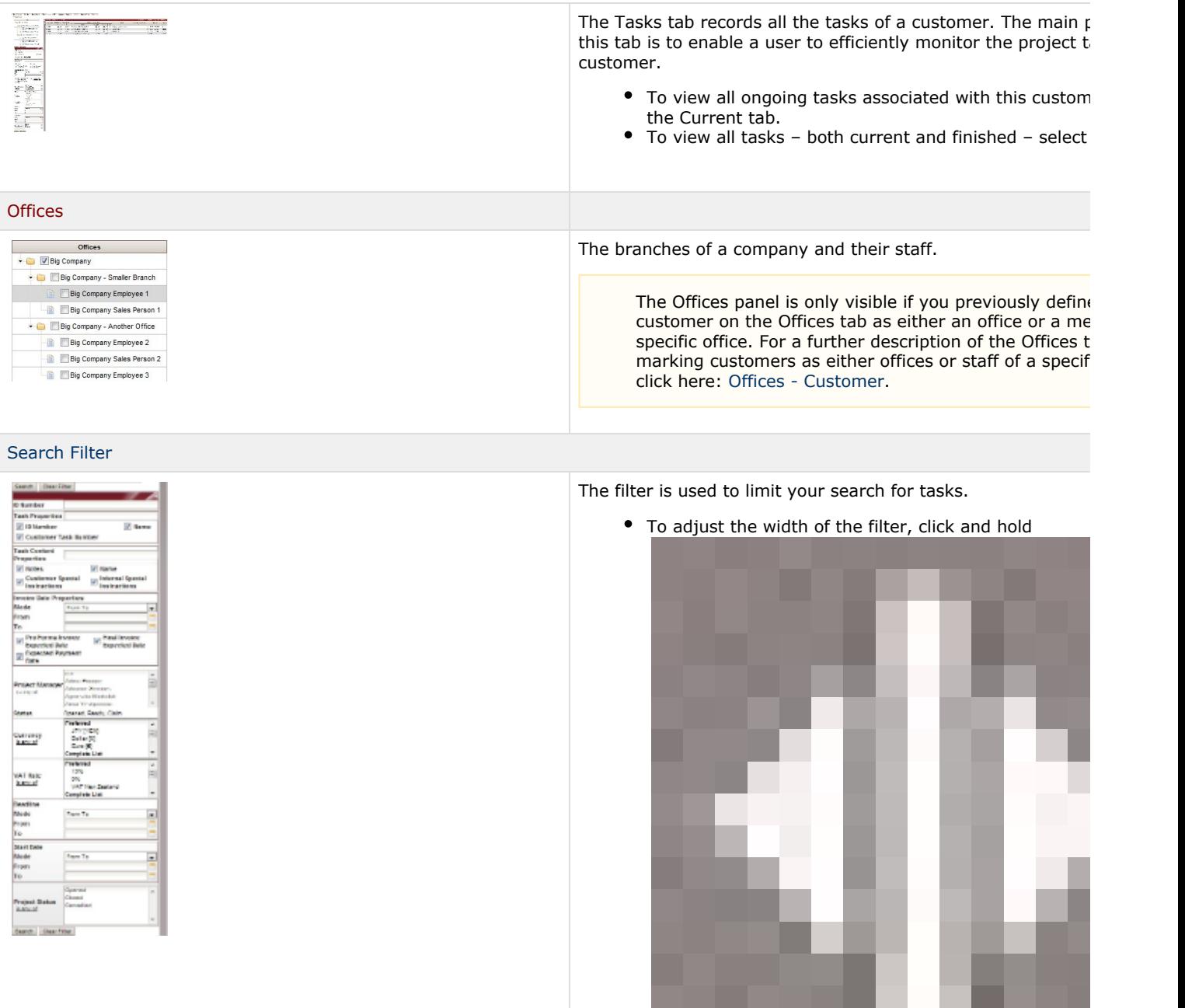

. While holding the icon, move your cursor to the left screen to decrease or to the right side of the screen t the size of the filter.

To open or close the filter, click

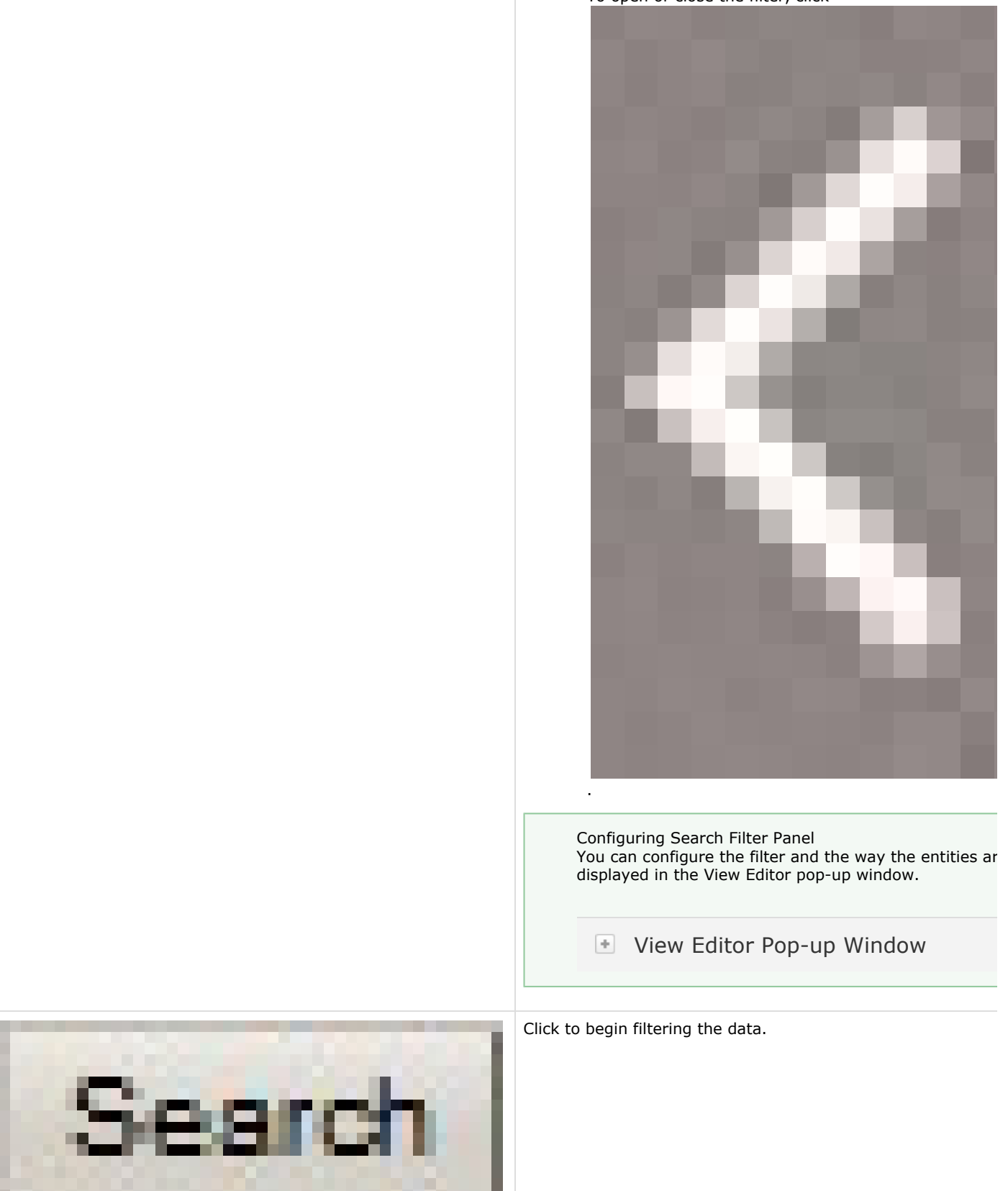

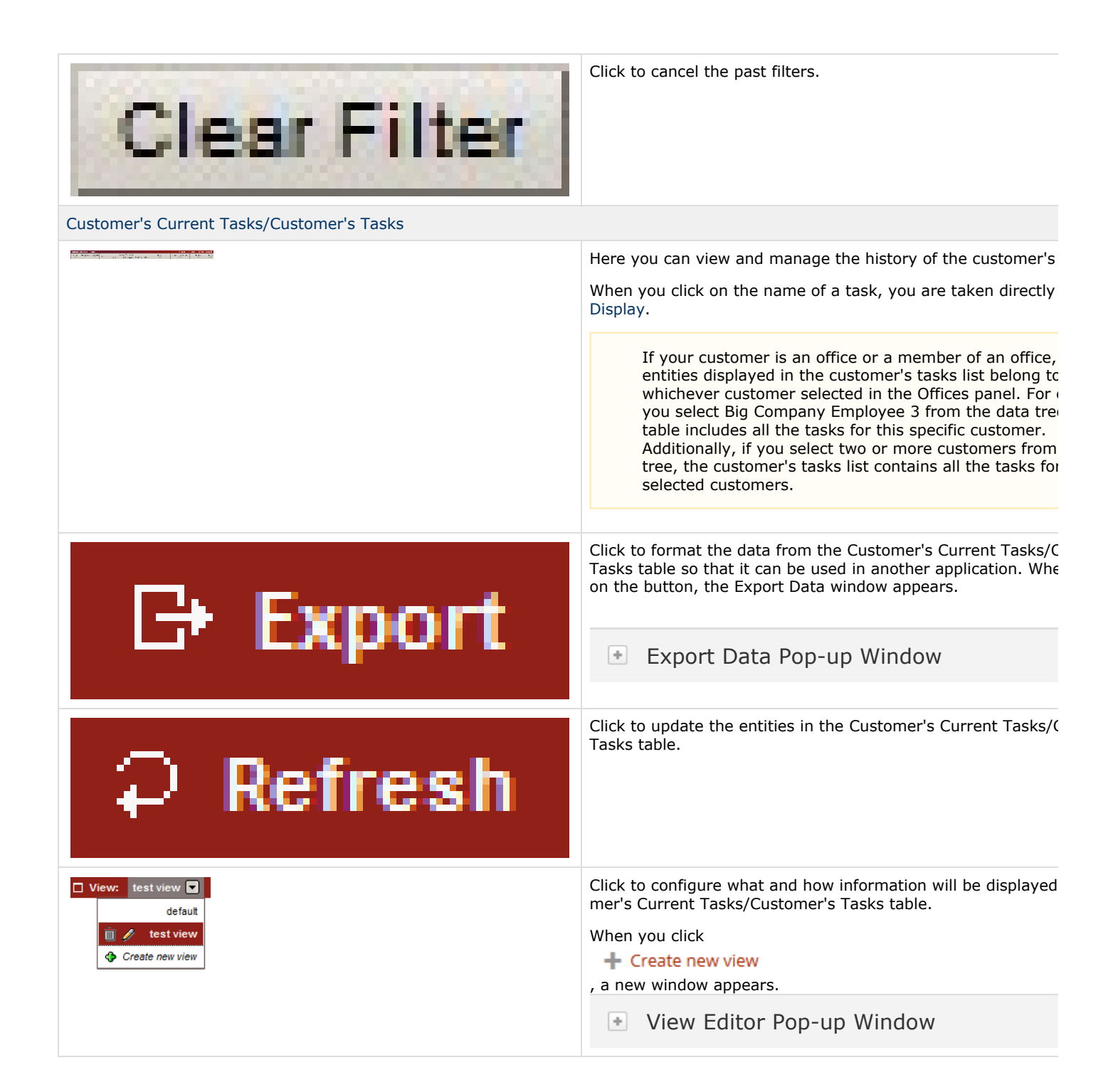

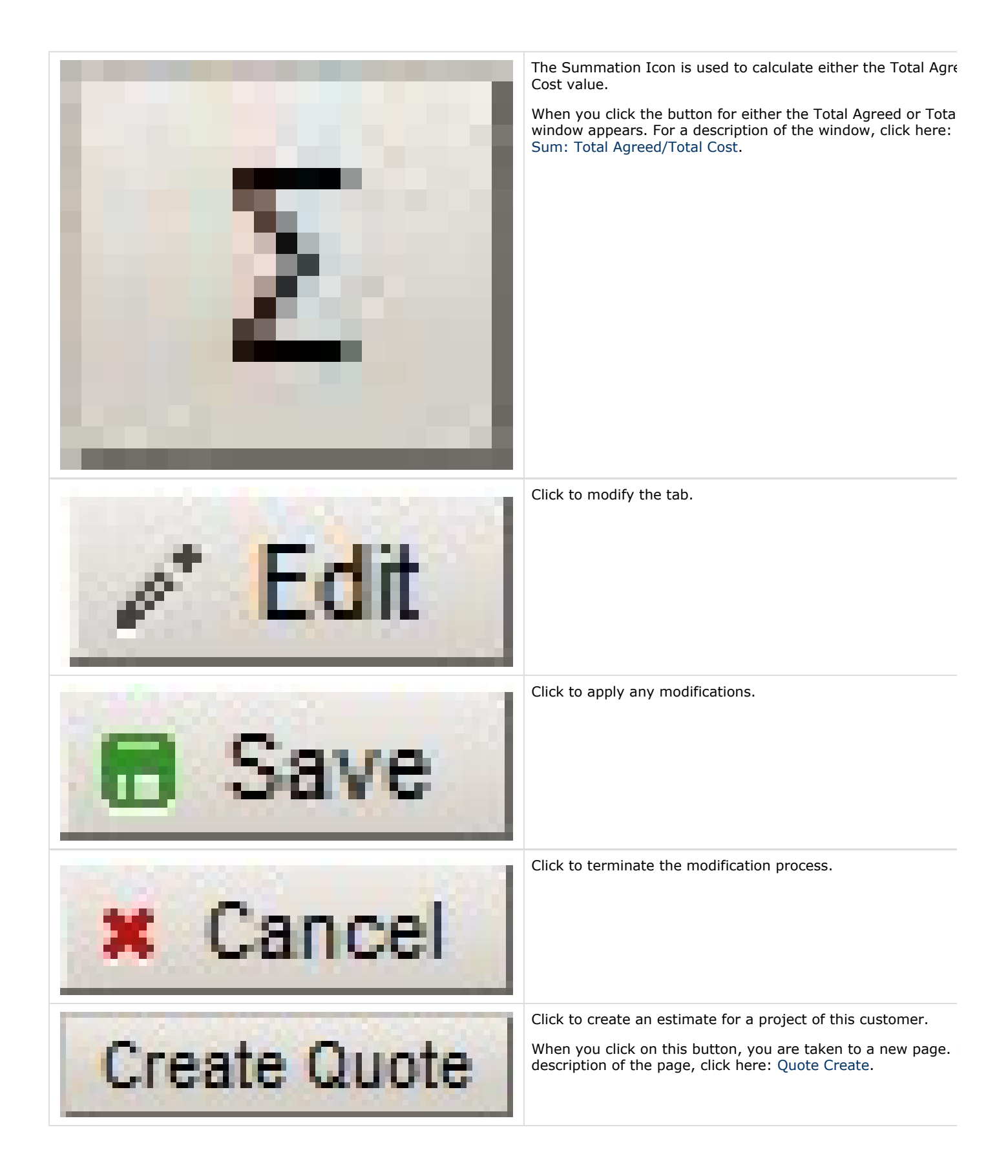

## **Create Project**

Click to create a project for this customer.

When you click on this button, you are taken to a new page. description of the page, click here: [Project Create.](https://knowledgebase.xtrf.eu/display/XTRFHelp/Create+-+Project)